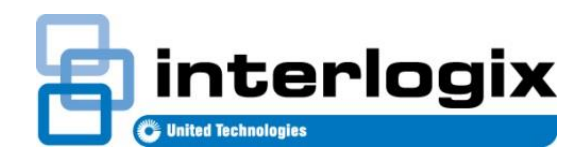

# **TECH FACTS BULLET**

TECHNICAL SUPPORT **EXAMPLE 2018** P/N 466-5238 • REV A • 29AUG16

# TX-4200-01 Supervision using AirFX

### Introduction

Interlogix is providing this information to instruct dealers on re-configuring alarm panels to assure that the panels are supervising Panic Devices with part numbers: TX-4200-01-xx.

This bulletin is for users of Alarm.com AirFX Remote Toolkit.

#### **Issue**

Panic Devices (with part number TX-4200-01-xx) may be enrolled as unsupervised. If that is the case, failures of the device may go undetected. This procedure will rectify that. Dealers can re-configure alarm panels to supervise TX-4200 devices.

## Procedure for Simon and Concord panels

1. Log in to the alarm.com dealer website.

#### **Alarm.com**

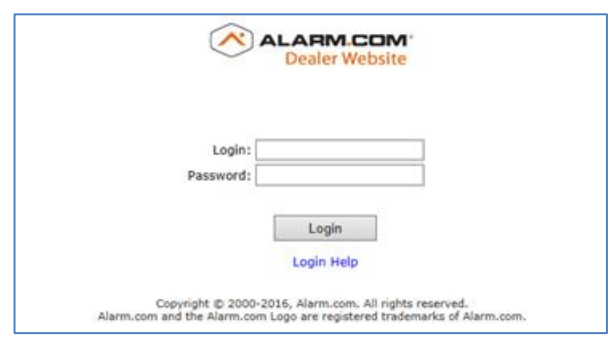

2. Find the customer account to edit.

**Customer Account**

**AirFX**

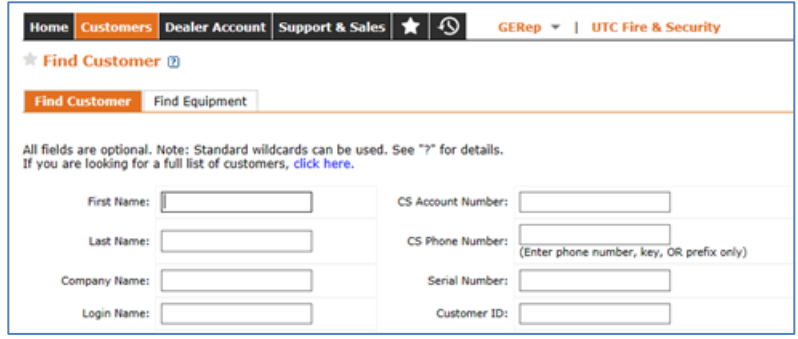

3. Click on the AirFX Remote Toolkit.

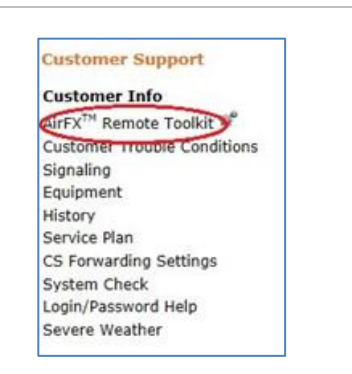

4. Under Sensor Settings select "Change a Sensor Group"

**Change Sensor Group**

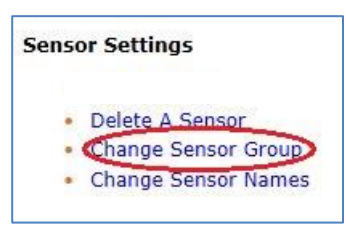

- 5. Change the sensor group for TX-4200-01 panic sensors.
	- a. Panic sensors in group 01 should be re-programmed to sensor group 00
	- b. Panic sensors in group 03 should be re-programmed to sensor group 02
	- c. Panic sensors in group 06 should be re-programmed to sensor group 04
	- d. Panic sensors in group 07 should be re-programmed to sensor group 05

#### 6. Press send "Send Command"

**Send Command**

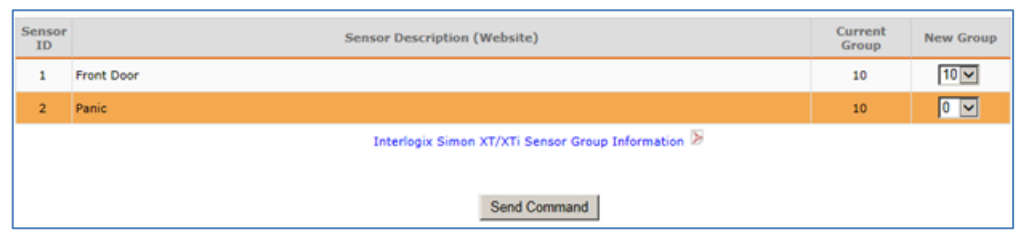

7. Press "OK" to update panel with new sensor groups.

**Update Panel**

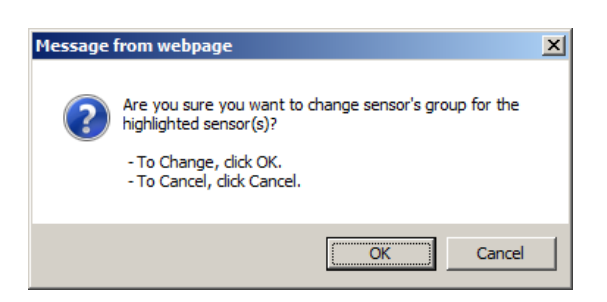

8. Have end user perform a sensor test on all updated sensors.